# **PCE-USM RS-232 - USB Logger**

Der Logger ermöglicht die Sendedaten der RS-232 Schnittstelle als TXT Format in einen oder mehreren Ordnern mit Zeit und Datum zu speichern. Der Logger kann sowohl Daten empfangen als auch abfragen. Mit der entsprechenden Konfiguration (Pinbelegung der RS-232 Schnittstelle beachten) kann also der PCE-USM Adapter mit jeder RS-232 Schnittstelle verbunden werden um die Daten aufzuzeichnen.

Bei der Waagen PCE-LSM / PCE-LS / PCE-AB / PCE-ABZ / PCE-PM / PCE-TP / PCE-BDM / PCE-BT / PCE-TB und PCE-SD Serie kann der PCE-USM direkt auf die RS-232 Schnittstelle gesteckt werden.

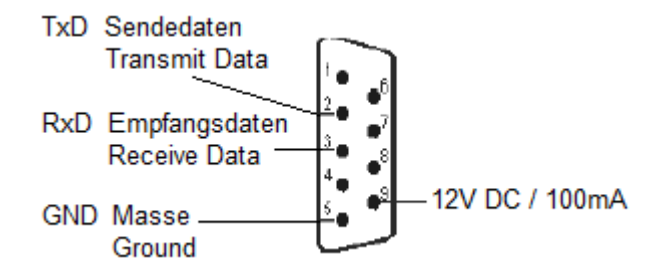

Sollte es nicht möglich sein den Adapter direkt an die RS-232 Schnittstelle zu stecken so besteht die Möglichkeit mit einem Verlängerungskabel zu arbeiten. Standardausführung ist mit externer Stromversorgung. (12V / 100 mA Netzteil innen + / außen -)

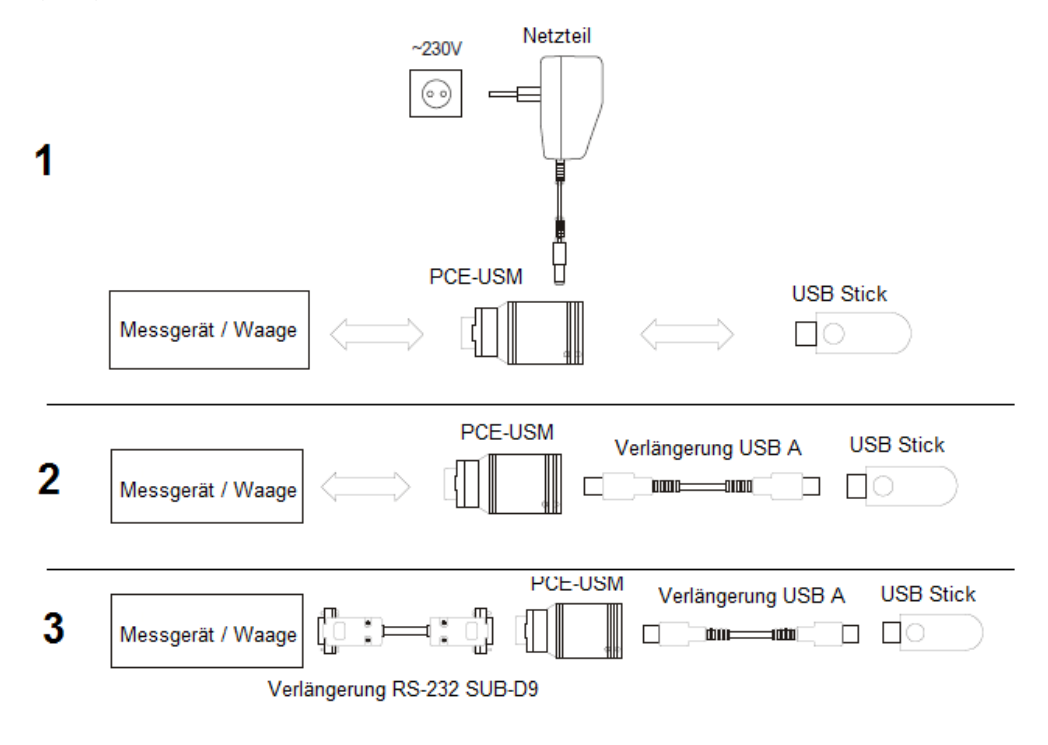

1. Verbinden Sie den PCE-USM Adapter mit der RS-232 Schnittstelle. Dann stellen Sie eine Stromversorgung sicher und beobachten die Dioden die am PCE-USM Speicheradapter vorhanden sind.

Es erfolgt ein kurzes aufleuchten beider Dioden und die RS-232 seitige Diode sollte nun leuchten.

Leuchtet die RS-232 seitige Diode nicht so ist davon auszugehen dass der PCE-USM keine Stromversorgung hat. Prüfen Sie dazu die Stromversorgung.

Sollte die RS-232 seitige Diode blinken so erfolgt eine Datenübergabe an den PCE-USM Speicheradapter.

2. Jetzt stecken Sie den USB Speicherstick in den PCE-USM Adapter und beobachten die Dioden. Die USB seitige Diode wird kurz blinken und dann in Dauerlicht über gehen.

Mit dem Blinken der Diode wurde eine Konfigurationsdatei auf dem USB Stick gespeichert. (siehe unten)

Leuchtete die USB seitige Diode nicht so kann der USB Speicherstick nicht erkannt oder überfüllt sein. Prüfen Sie bitte den USB Speicherstick auf die Formatierung und versuchen Sie ggf. einen anderen USB Stick zu verwenden. Mögliche Formatierungen sind FAT12 / FAT16 und FAT32.

Versuchen Sie nun über die RS-232 Schnittstelle ein paar Daten an den PCE-USM Adapter zu senden und beobachten dabei die Dioden des PCE-USM Adapters. Ist die Datenübertragung erfolgt so sollte zuerst die RS-232 seitige Diode einmal blinken und dann die USB seitige Diode. Dieses Blinken bedeutet: Daten empfangen und an USB übergeben.

Ist die Datenübertragung geglückt so befinden sich auf dem USB Stick zwei Dateien.

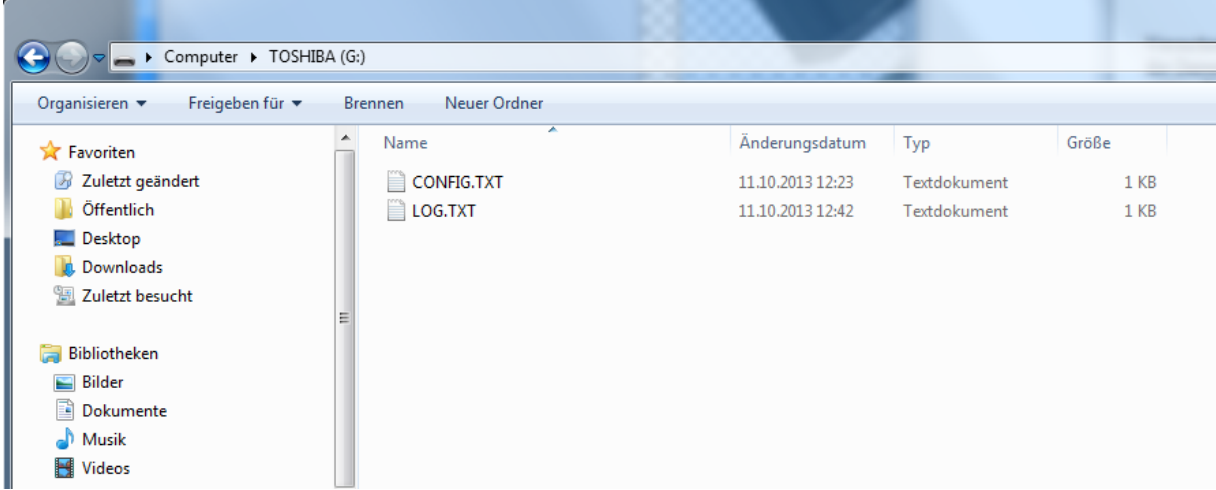

"CONFIG.TXT" Datei ist die Konfigurationsdatei wo Sie einzelne Parameter einstellen können

"LOG.TXT" Datei ist die Datei mit Ihren gespeicherten Werten.

Die Konfigurationsdatei "CONFIG.TXT" sieht so aus:

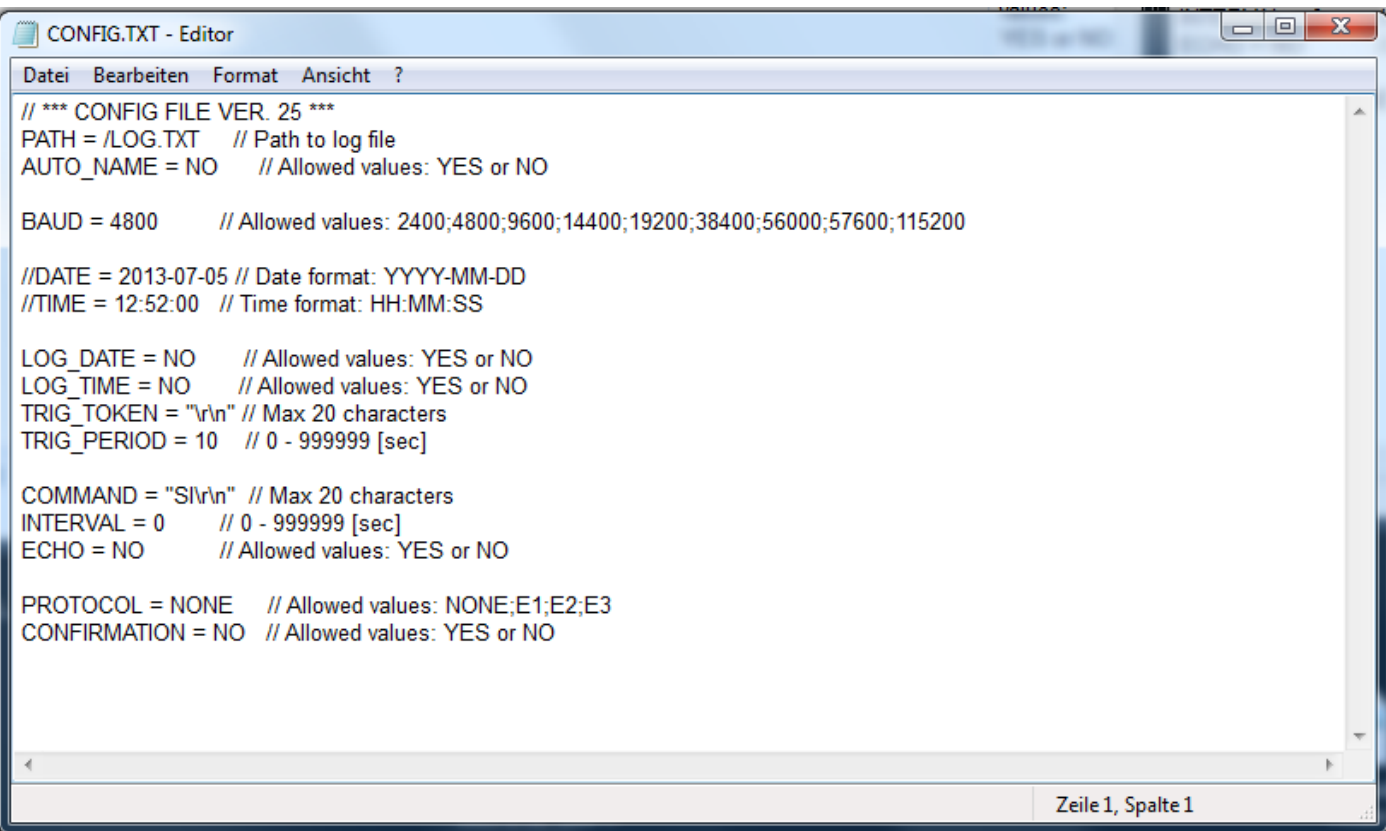

Die Werte könne durch einfach verändert werden und somit individuell auf Ihre Wünsche und auf die verschiedene Geräte angepasst werden. Die Werte hinter dem "=" Zeichen können verändert werden. Rechts hinter "//" stehen die Möglichkeiten die Sie bei der Eingabe haben. (Allowed valued.)

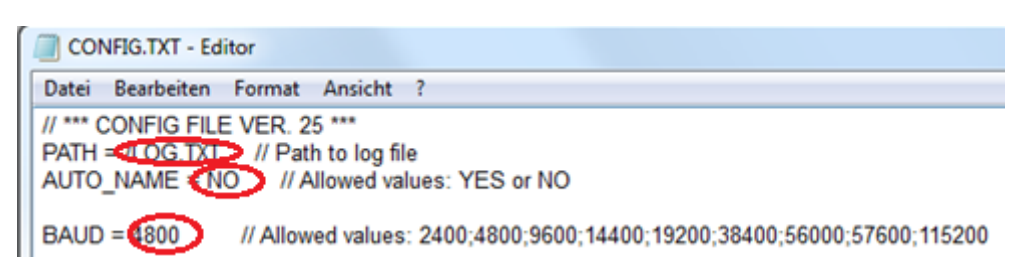

# **Einstellungen des Loggers**

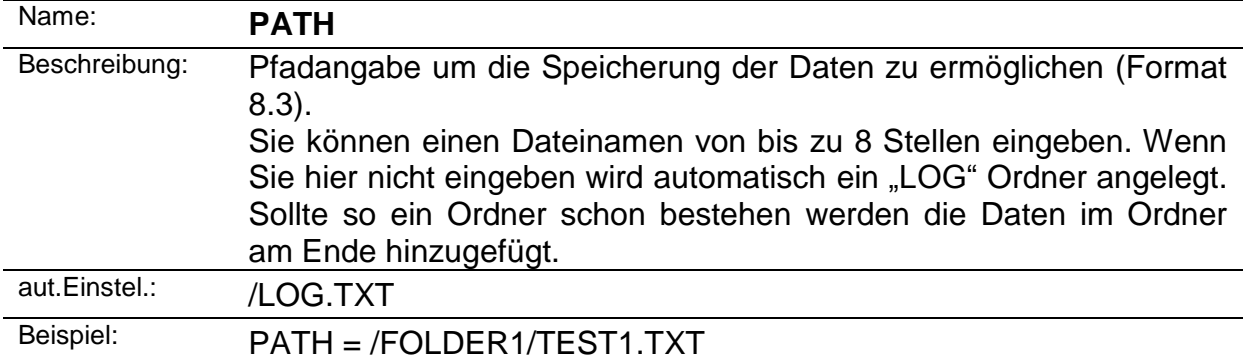

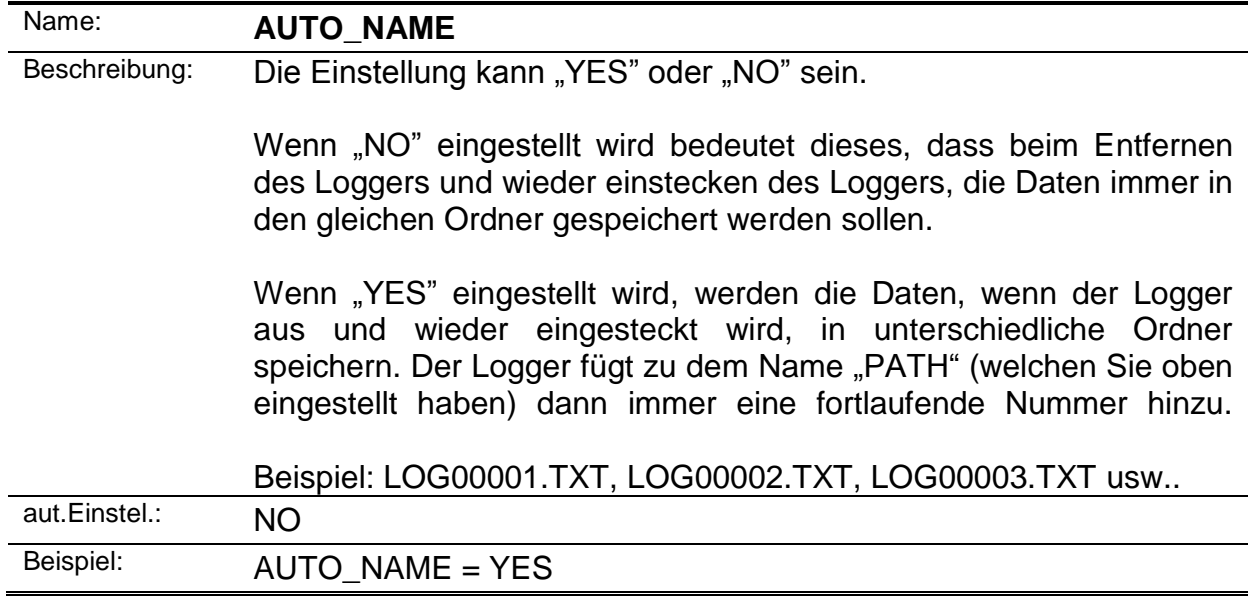

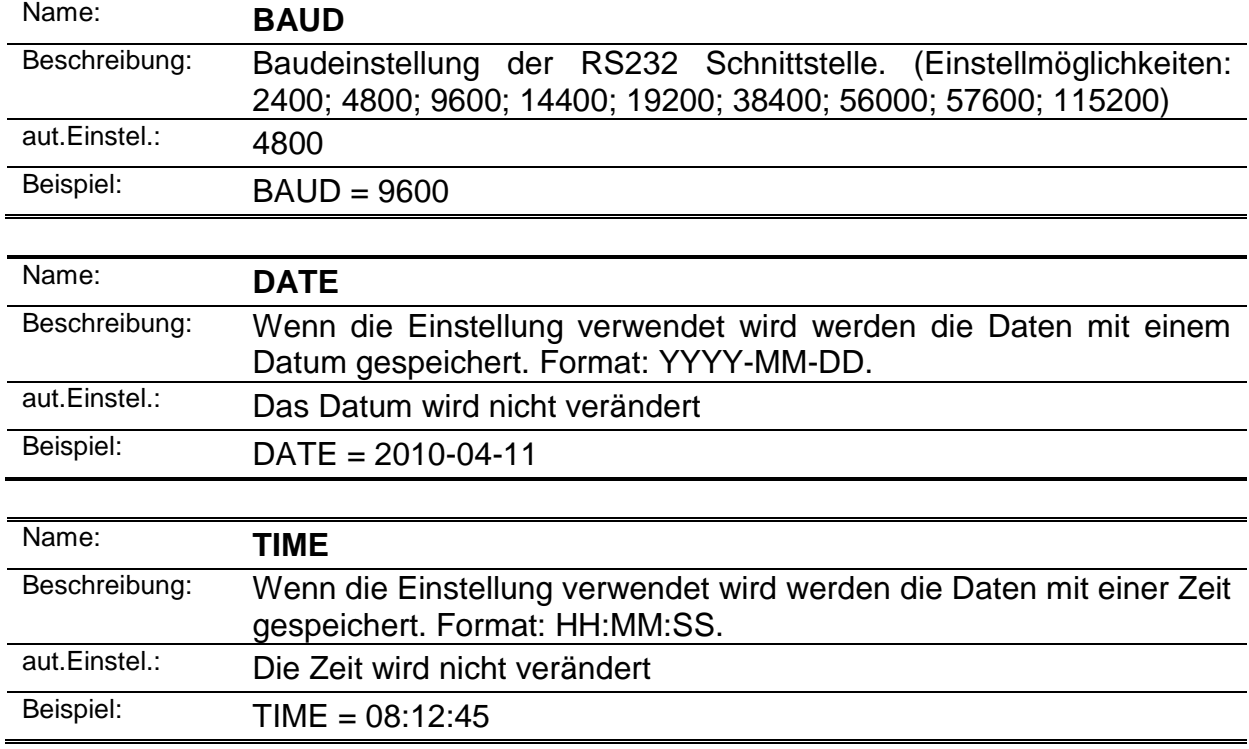

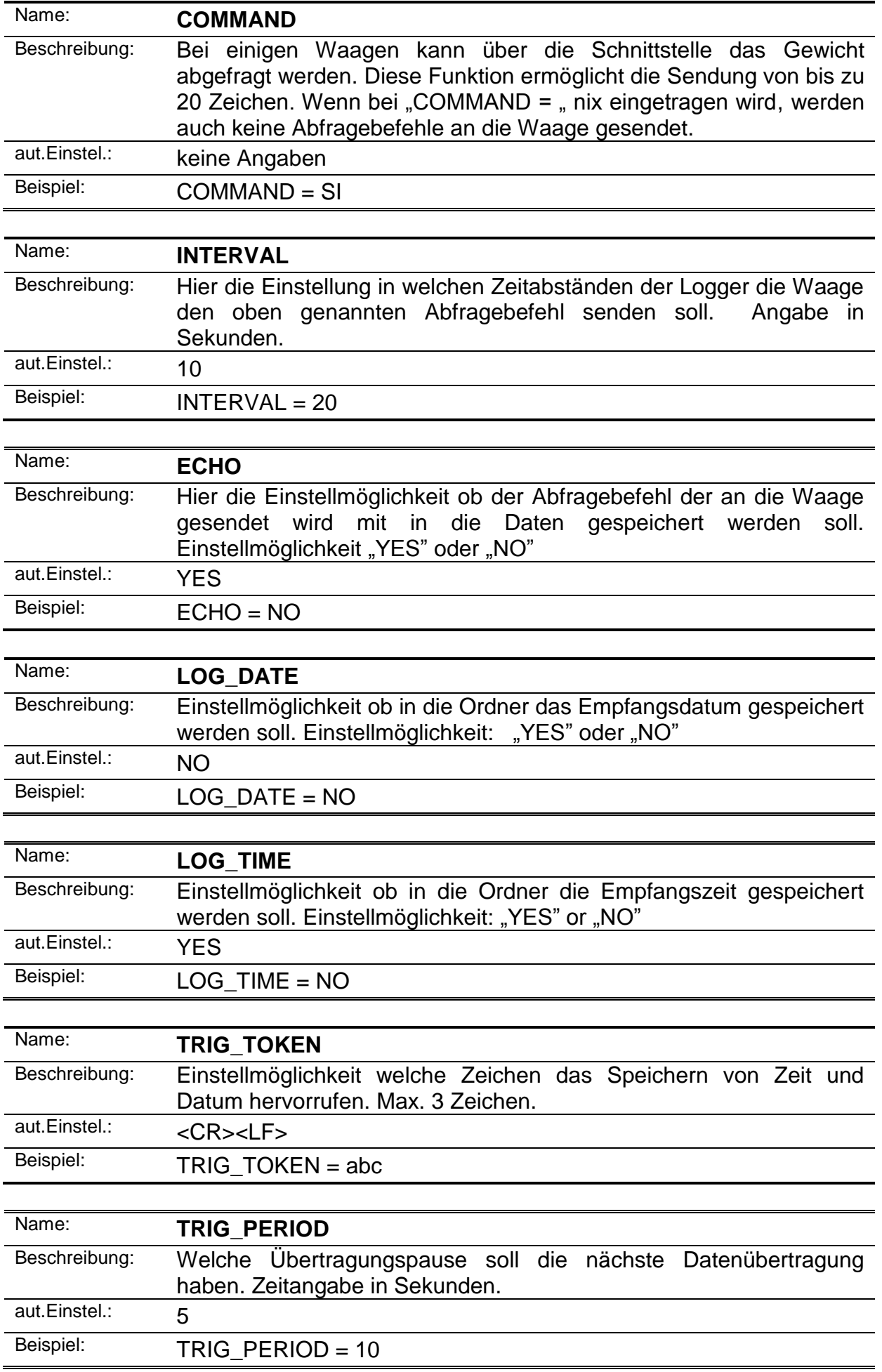

## **Beispiel einer Konfigurationsdatei:**

// \*\*\* CONFIG FILE VER.07 \*\*\*  $PATH = / LOG.TXT$  // Path to log file AUTO\_NAME = NO // Allowed values: YES or NO BAUD = 4800 // Allowed values: 2400,4800… //DATE = 2010-01-01 // Date format: YYYY-MM-DD //TIME = 08:00:00 // Time format: HH:MM:SS COMMAND =  $SI$  // Command to send (max 20 char)  $INTERVAL = 20$  // seconds ECHO = YES // Allowed values: YES or NO LOG\_DATE = YES // Allowed values: YES or NO LOG\_TIME = YES // Allowed values: YES or NO  $TRIG_TOKEN = abc$  // Max 3 char TRIG PERIOD = 10  $\frac{\textit{1}}{\textit{8}}$  seconds

## **Dioden**

## **DIODE\_RS232**

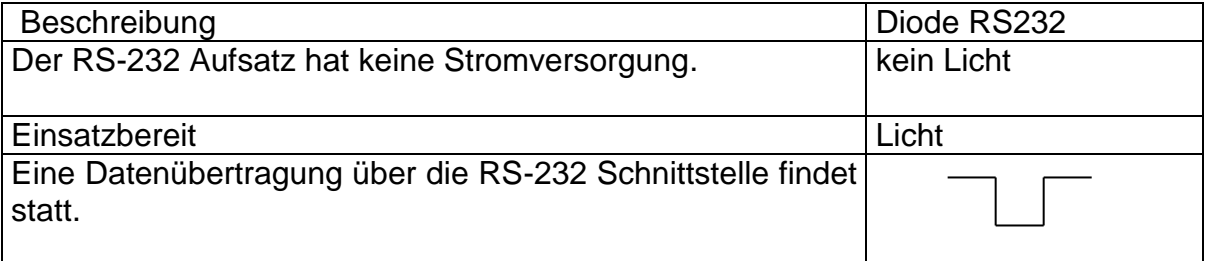

## **DIODE\_USB**

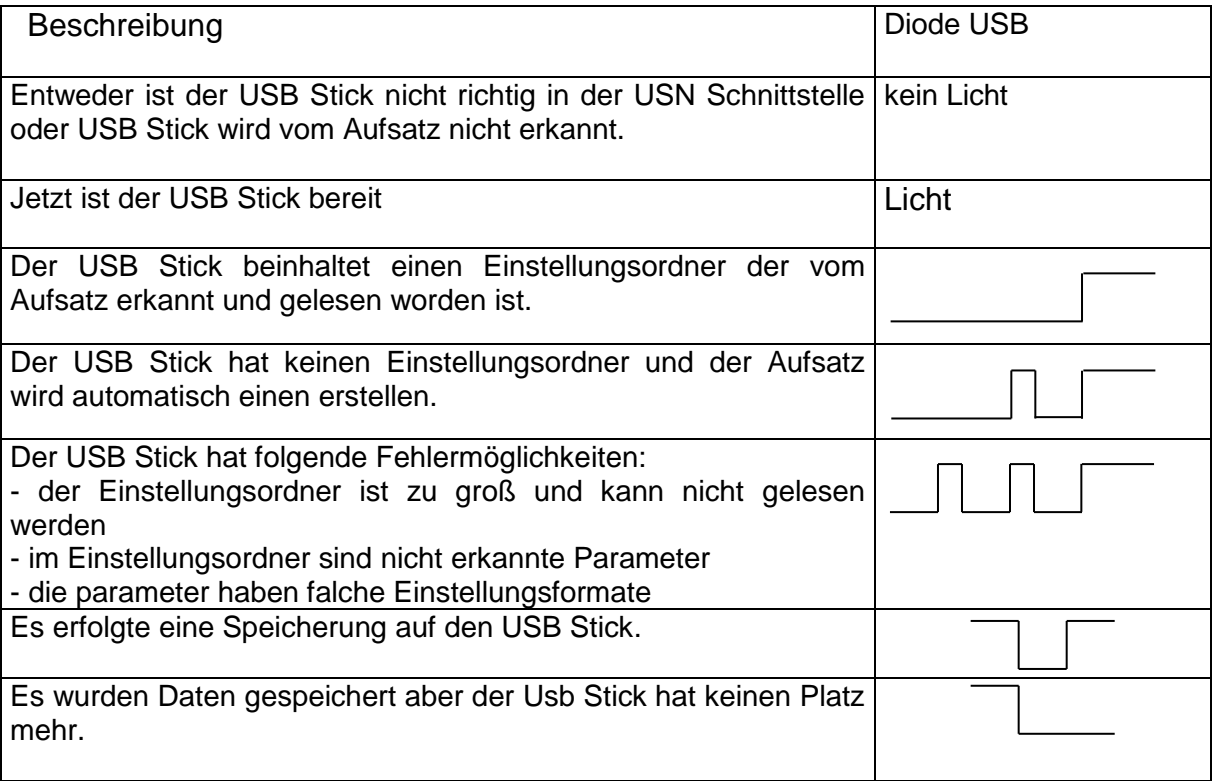